Ceci est une page en construction destinée à faire partager mon expérience personnelle de Ubuntu, une distribution très populaire de Linux !

# **Liens principaux**

- <http://www.ubuntulinux.org/>, le site officiel
- <http://www.ubuntu.fr/>site francophone non officiel
- <http://www.ubuntu-fr.org/>(site des utilisateurs francophones et<http://doc.ubuntu-fr.org/> (documentation francophone)
- <http://www.framabook.org/ubuntu.html> livre libre sur la version ubuntu 10.10, assez complet

## **Témoignages de passages à Linux :**

- <http://www.liberation.fr/medias/0101269774-jusqu-ubuntiste>
- <http://www.ecrans.fr/ -le-journal-d-un-novice- .html?page=journal>

## **Forums, entraide**

- Association proche de Mons où on peut trouver de l'aide : [A.S.B.L. LoLiGrUB](http://www.loligrub.be/)
- Forum francophone ubuntu : [http://forum.ubuntu-fr.org](http://forum.ubuntu-fr.org/)
- Forum anglophone ubuntu : <http://ubuntuforums.org>

## **Quelques réfèrences pour l'installation d'Ubuntu en dual boot, conjointement à Windows :**

- <http://doc.ubuntu-fr.org/installation>procédure générale
- [http://doc.ubuntu-fr.org/cohabitation\\_ubuntu\\_windows](http://doc.ubuntu-fr.org/cohabitation_ubuntu_windows) principe général du dual boot
- <http://doc.ubuntu-fr.org/repartitionner>différents modes de préparation (pour faire de la place sur le disque)
- [http://doc.ubuntu-fr.org/windows/pc\\_tatoue](http://doc.ubuntu-fr.org/windows/pc_tatoue) précautions à prendre au cas où le secteur de démarrage contient des informations concernant la licence d'utilisation
- [http://doc.ubuntu-fr.org/installation/vista\\_ubuntu](http://doc.ubuntu-fr.org/installation/vista_ubuntu) spécificités concernant Vista
- <http://doc.ubuntu-fr.org/grub>pour expliquer comment fonctionne grub, le chargeur de démarrage du système

aprés une lecture rapide des explications dans ces références, je recommanderais la séquence suivante (habituelle avec des PC xp)

- 1. sauvegarder les données importantes
- 2. utiliser le live-cd d'ubuntu et Gparted (l'éditeur de partitions) pour libérer au moins 5 Go sur le disque
- 3. si le PC est récent et peut être tatoué, sauvegarder (ailleurs) le début du secteur de démarrage
- 4. lancer l'installation. Utiliser éventuellement l'outil de partitionnement à ce moment là. Il faut éviter de commettre une erreur comme choisir l'option "utiliser le disque entier", qui entraînerait une destruction de windows.

Liens intéressants sur "vista dual boot linux" :

- <http://linuxfr.org/~pitilapinou/25047.html>
- http://apcmag.com/how to dualboot vista with linux vista installed first.htm?page=1 (easyBCD ??)
- <http://neosmart.net/wiki/display/EBCD/Ubuntu> (easyBCD)

### **Programmes**

à écrire

## **Compatibilité matérielle et utilisation directe de logiciels Windows**

- liste de scanners supportés par sane : <http://www.sane-project.org/sane-mfgs.html>
- liste d'imprimantes compatibles linux :<https://www.linux-foundation.org/en/OpenPrinting>
- logiciels pour windows tournant sous wine : <http://appdb.winehq.org/> à partir de ttp://www.winehq.org/

## **Autres références**

- <http://www.ubuntu-fr.org/>
- [http://www.ubuntu.com,](http://www.ubuntu.com) le site officiel
- <http://doc.ubuntu-fr.org/> (documentation francophone)
- [Unofficial Ubuntu Starter Guide](http://ubuntuguide.org/) (installations complémentaires fort utiles)
- <http://easyubuntu.freecontrib.org> (script d'installations complémentaires)
- <http://linuxpourlesnuls.org/>

#### A récupérer :

<http://w3.umh.ac.be/chimie/ubuntu/>

From: <https://dvillers.umons.ac.be/wiki/> - **Didier Villers, UMONS - wiki**

Permanent link: **<https://dvillers.umons.ac.be/wiki/floss:ubuntu>**

Last update: **2012/01/23 16:28**

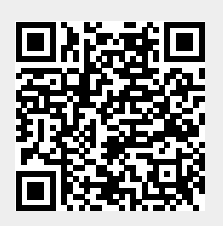